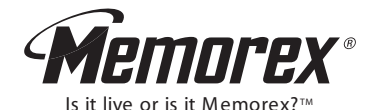

M M P 3 6 4 2

M P 3 / W M A

# **User's Guide**

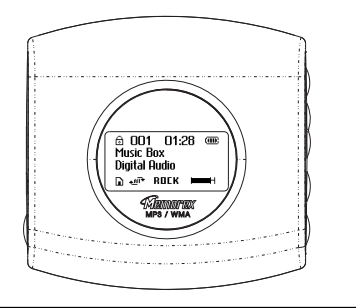

**Before operating this product, please read these instructions completely.** Download from Www.Somanuals.com. All Manuals Search And Download.

# M M P 3 6 4 2 <sup>M</sup> <sup>P</sup> <sup>3</sup> /W <sup>M</sup> <sup>A</sup> **Quick Start Guide**

## To play music right away, simply follow these steps:

For those using Window 98 & Window 98SE systems, installation of the driver(CD included) prior to operating the unit is required.

- 1. Open the battery cover and insert an **AA size** battery (an Alkaline Battery is recommended), make sure to observe the correct polarity before insertion.)
- 2. Insert the USB plug (Type "A") of USB cable (included in the package) into the USB port of PC. Then press and hold the Stop ON/OFF  $\bigcirc$  to power on the Player.
- 3. The Player status will be displayed on the LCD. Then insert the other end of the connector into the USB port of the Player.
- 4. A "new USB device found" message will be shown on PC monitor.
- 5. Click the icon "My Computer".
- 6. A Removable Disk is shown on the My Computer window.
- 7. You can copy the music files to this removable disk (i.e. Digital Audio Player).

# M M P 3 6 4 2 <sup>M</sup> <sup>P</sup> <sup>3</sup> /W <sup>M</sup> <sup>A</sup> **Quick Start Guide**

- 8. After all musical files are copied, remove the Player from cable. (Remarks: Double click the "safe removal" icon on the task bar; the "Unplug or Eiect Hardware" window will be pop up. You can select the device you want to remove. Then, click the "Stop" button. You can then unplug the device from the USB port of your computer.)
- 9. Press  $\blacktriangleright$   $\blacksquare$  to play music. Pressing the  $\blacktriangleright$   $\blacksquare$  button will stop the music.

10. Press  $\overline{1}$  to play previous music file and  $\overline{1}$  to play next music file.

- 11.Press + to increase the volume and to decrease the volume.
- 12. Press and hold  $\Phi$  key three seconds to power off the player. Pressing and holding down the will turn the player on again.

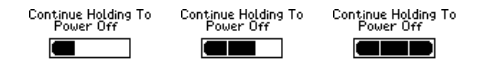

# **Table of Contents**

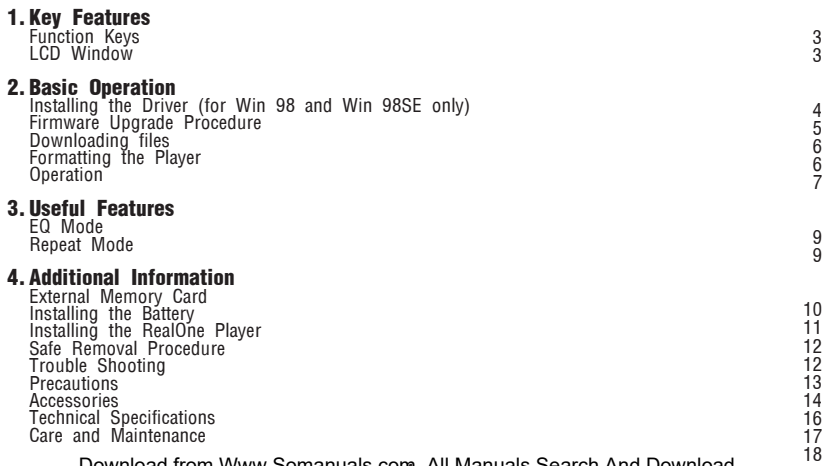

# M M P 3 6 4 2 <sup>M</sup> <sup>P</sup> <sup>3</sup> /W <sup>M</sup> <sup>A</sup> **Key Features**

**•** Digital Audio Player

Supports MP3 and WMA.

- <sup>l</sup>USB interface for upload and download files (compiled to USB V1.1)
- $\bullet$  Firmware Upgradeable

Provides the latest updated features via free downloads from our website and upgradeable to other digital music format if available.

- Dot Matrix LCD for displaying information.
- 6 Equalizing Patterns
- $\bullet$  Low battery level detection.
- The Digital Audio Player will power off automatically if the player is idle for about 3 minutes.
- Support for Win ME, Win 2000 and Win XP.

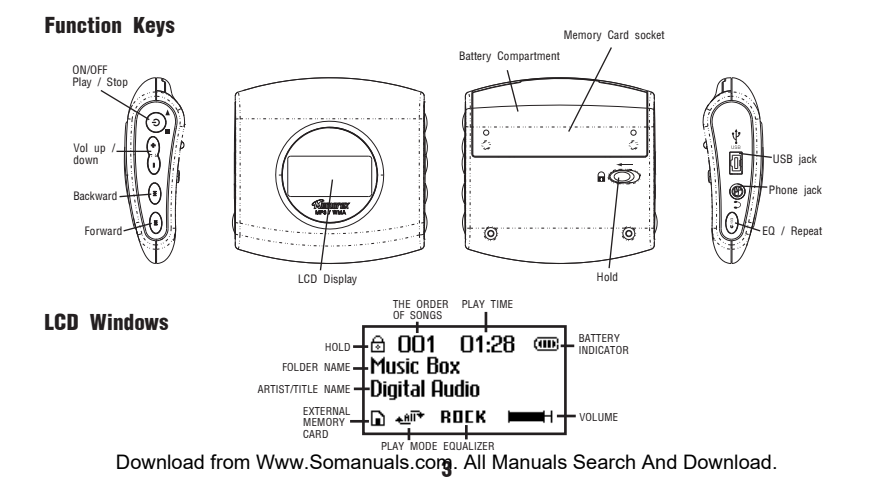

# M M P 3 6 4 2 <sup>M</sup> <sup>P</sup> <sup>3</sup> /W <sup>M</sup> <sup>A</sup> **Basic Operation**

## ● Installing the Driver (for Win 98 and Win 98SE only)

The USB mass storage function will not be activated without driver installation. To activate the USB mass storage function, please use the installation CD-Rom to install the driver.

- 1. Install the "Memorex Solid State Digital Audio Player" program in your computer
	- 1.1 Insert the Installation CD
	- 1.2 An InstallShield Wizard will pop up automatically
	- 1.3 Click on **Next** to proceed the installation
	- 1.4 Once the installation is done, click on Finish

Remarks:

No Driver is required for Win ME, Win 2000 and Win XP. The OS will detect the Audio Player automatically after connection with the USB port is established.

#### ● Firmware Upgrade Procedure For WinME, Win2000 or WinXP only

- 1. Install the "Memorex Solid State Digital Audio Player" program in your computer
	- 1.1 Insert the Installation CD
	- 1.2 An InstallShield Wizard will pop up automatically
	- 1.3 Click on Next to proceed the installation
	- 1.4 Once the installation is done, click on Finish

#### 2. Firmware Download

- 2.1 Download the latest firmware from our website www.memorexeletronics.com. Unzip the firmware file into the directory C:\Program Files\Memorex\Digital Audio Player
- 2.2 Click on Start and select Program. From program, select the Memorex Solid State Digital Audio Player, then click on Update.
- 2.3 An Update dialogue box will pop up. Click on Start and the application program will begin to download the firmware.

Remarks:

Some memory space in Flash Memory is reserved for Firmware Upgrade Features. Therefore, usable memory space will be less than 64MB.

## ● Downloading Files

- 1. Connect the USB cable to the Digital Audio Player and the USB port of the computer.
- 2. Store files/songs in the newly created removable hard disk.

### ● Formatting the Player

- 1. Click on Start and select Program. From program, select the Memorex Solid State Digital Audio Player, then click on Format.
- 2. A Format dialogue box will pop up, click on **Start** and the application program will format the Player.

## ● Operation

- 1. Insert the earphone plug into the earphone jack of the Digital Audio Player.
- 2. Turn on the unit by pressing  $\Phi$  button.
- 3. The unit will playback automatically, if it does not playback the music, press the  $\blacktriangleright \blacksquare$  to playback the music.
- 4. Press  $\triangleright$   $\blacksquare$  again to stop playing music.
- 5. Press + button to increase the volume.
- 6. Press button to decrease the volume.
- 7. Press  $\overline{141}$  position to select the previous track.
- 8. Press  $\blacktriangleright$  position to select the next track.

9. Push and hold the Player function button to 14 position for fast reverse.

10. Push and hold the Player function button to  $M$  position for fast forward.

- 11. Push HOLD switch to lock all buttons. In this mode, the buttons will not function when pressed. This is useful so that you don't accidentally change your settings. (In the case of the stop status in the *Music Mode*, the player turns off automatically.)
- 12. Press and hold  $(b)$  key three seconds to power off the player. Holding down the  $(b)$  key will turn the player on again.

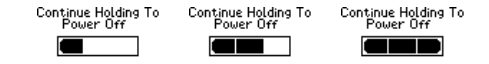

# M M P 3 6 4 2 <sup>M</sup> <sup>P</sup> <sup>3</sup> /W <sup>M</sup> <sup>A</sup> **Useful Features**

## ● EQ Mode

- Press and hold EQ/REPEAT button while playing music to display the current EQ setting. Then press EQ/REPEAT button again to scroll the six EQ modes (Normal, Rock, Classic, POP, Jazz and Ultra Bass). The program will quit the EQ Mode if no consecutive key pressed.

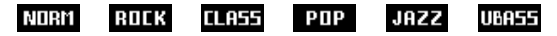

## ● Repeat Mode

- Press the EQ/REPEAT button to toggle different Repeat Mode functions.
	- Play a single file repeatedly." $\leftarrow$  1  $\rightarrow$  "
	- **Play all files in the player repeatedly."**
	- **E** Randomly play all files in the player repeatedly and stop."  $\mathbb{R}$  "
	- **E** Randomly play all files in the player repeatedly." $\rightarrow \mathbb{R}^*$ "

# M M P 3 6 4 2 <sup>M</sup> <sup>P</sup> <sup>3</sup> /W <sup>M</sup> <sup>A</sup> **Additional Information**

## ● External Memory Card

Installing songs

- 1. Insert the external memory card and connect it to the computer.
- 2. Save the files in the newly created drive.

Recalling songs

- 1. Insert the external memory card.
- 2. The songs will be displayed and  $\Box$  will be shown on the right hand bottom of the LCD window.

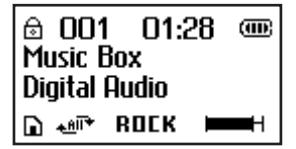

Download from Www.Somanuals.com<sub>in</sub>All Manuals Search And Download.

**Installing the Battery** 

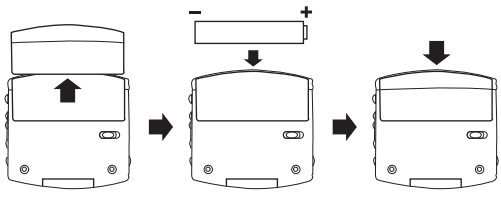

- 1. Push and open the battery compartment door.
- 2. Insert the battery with correct polarity.
- 3. Close the battery compartment door.

Notes:

- To avoid battery leakage or corrosion, remove the battery from the player if the player is not to be used for a long time.
- Remove a dead battery from the player immediately to avoid damaging the player.
- When corrosion occurs, wipe the battery compartment immediately with a dry cloth and insert a new battery.

## ● RealOne Player Installation

1. Insert the Installation CD

- 2. Click on Start and select Program. From program, click on Windows Explorer.
- 3. Select the directory of CD-ROM from Windows Explorer, and click on the folder of RealOne **Player.** Different versions of the application program will be displayed.
- 4. Double click the version that you want to install in computer; the installation will then begin automatically.
- 5.Follow the RealOne Install Wizard step by step to finish the installation.

## ● Safe Removal Procedure

Before disconnecting the Digital Audio Player from the USB cable, please make sure the following procedure is adhered to; otherwise damage may occur to the Player.

 $\bullet$  Double click the "safe removal" icon on the task bar; the "Unplug or Eiect Hardware" window will be pop up. You can select the device you want to remove. You can now safely unplug the device from the USB port of your computer.

## ● Trouble Shooting

Should any problem persist after you have checked these symptoms, consult your dealer or contact our support site at www.memorexelectronics.com

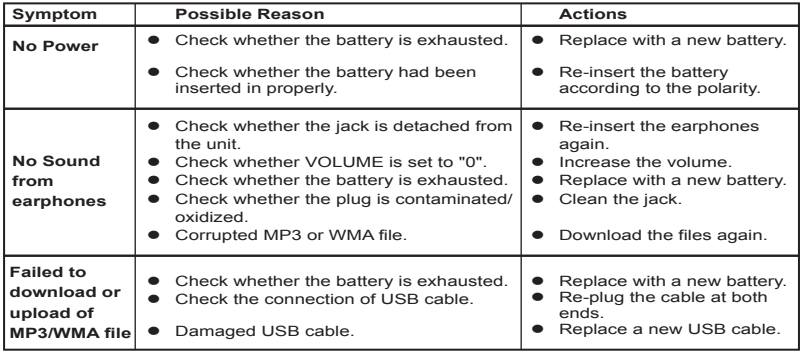

## ● Precautions

- Copyright
	- Distributing copies of MP3 tracks without permission is a violation of the international copyright laws.
- $\bullet$  Safety
	- Vibration experienced during walking or exercising will not affect the player. However, dropping the player or dropping a heavy object on the player may result in damage or sound distortion.
	- Avoid spilling any liquid onto or into the player.
	- Do not leave the player in a location near heat sources or in a place subject to direct sunlight, excessive dust or sand, moisture, rain, mechanical shock, or an unleveled surface or in a car with windows closed during periods of excessive heat.

- On Headphones and Earphones
	- Road Safety

Do not use headphones while driving, cycling, or operating any motorized vehicle. It may create a traffic hazard and is illegal in some areas. It can also be potentially dangerous to play your headsets at high volume while walking, especially at pedestrian crossing. You should exercise extreme caution or discontinue to use in potentially hazardous situations.

- Preventing hearing damage

Avoid using the headphone at a high volume. Hearing Experts advice not to play music loudly and for continuously long periods.

If you experience a ringing in your ears, reduce the volume or discontinue using the headphones.

- Have consideration for others, keep the volume at a moderate level. This allows you to hear the sound from outside and to be considerate to the people around you.

## ● Included Accessories

- Earphone
- $\bullet$  USB cable
- **Olleer Manual**
- **·** Installation CD
- Warranty Card

## ● Technical Specifications

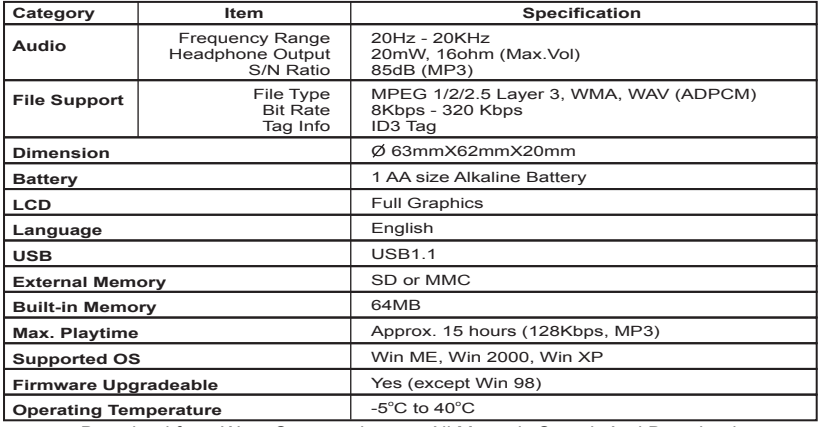

## ● Care and Maintenance

Your Digital Audio Player is a precision electronic device, and should not be subjected to rough handling or exposed to extreme temperatures or moisture. Do not use chemical agents or liquids to clean the unit, as they may damage the plastic. Be sure to remove the batteries before cleaning the unit. Weak batteries should be replaced promptly, since they can leak and damage the player.

Use only alkaline or zinc carbon batteries. Do not mix different types of batteries or new and used batteries. Do not recharge non-rechargeable batteries. Use only recommended batteries or equivalent. Be sure to observe the correct polarity when inserting the batteries. Worn out batteries should be removed from the unit promptly. Do not short-circuit the supply terminals.

#### ● Please retain this information for future reference.

Memorex reserves the right to make technical changes without notice in the interest of progress.

## ● Declaration

Our company will not be responsible for any mistakes in this manual. Prior notices will not be given in case of any amendments within the manual. The respective companies own the mentioned trademarks and names.

Microsoft Windows Media and Windows Logo are registered trademarks in the US and/or other countries. WinAmp and WinAmp logo are registered trademarks of Nullsoft Company. All other products are the trademarks or registered trademarks of their owners.

The device complies with Part 15 of the FCC Rules. Operation is subject to the following two conditions: (1) this device may not cause harmful interference, and (2) this devices must accept any interference received, including interference that may cause undesired operation.

Warning: Changes or modifications to this unit not expressly approval by the partly responsible for compliance could void the user authority to operate the equipment.

NOTE: This equipment has been tested and found to comply with the limits for a Class B digital device, pursuant to Part 15 of FCC Rules. These limits are designed to provide reasonable protection against harmful interference in a residential installing. This equipment generates uses and can radiate radio frequency energy and, if not installing and used in accordance with the instructions, may cause harmful interference to radio communication.

However, there is no guarantee that interference will not occur in a particular installing. If this equipment does cause harmful interference to radio or television reception, which can be determined by turning the equipment off and on, the user is encouraged to try to correct the interference by one or more of the following measures:

- Reorient or relocate the receiving antenna.
- Increase the separation between the equipment and receiver.
- Connect the equipment into an outlet on a circuit different from that to which the receiver is needed
- Consult the dealer or an experienced radio/TV technician for help

Shielded cables must be used with this unit to ensure compliance with the Class FCC limits.

For additional set-up or operating assistance, please visit our website at www.memorexelectronics.com or contact customer service at 1-800-919-3647.

Please keep all packaging material for at least 90 days in case you need to return this product to your place of purchase or memorex. For parts and accessories, contact fox international at 1-800-321-6993.

Memcorp, Inc. Weston, FL<br>Printed in China Visit our website at www.memorexelectronics.com

Free Manuals Download Website [http://myh66.com](http://myh66.com/) [http://usermanuals.us](http://usermanuals.us/) [http://www.somanuals.com](http://www.somanuals.com/) [http://www.4manuals.cc](http://www.4manuals.cc/) [http://www.manual-lib.com](http://www.manual-lib.com/) [http://www.404manual.com](http://www.404manual.com/) [http://www.luxmanual.com](http://www.luxmanual.com/) [http://aubethermostatmanual.com](http://aubethermostatmanual.com/) Golf course search by state [http://golfingnear.com](http://www.golfingnear.com/)

Email search by domain

[http://emailbydomain.com](http://emailbydomain.com/) Auto manuals search

[http://auto.somanuals.com](http://auto.somanuals.com/) TV manuals search

[http://tv.somanuals.com](http://tv.somanuals.com/)